## **Text 변경 후 커서 이동**

## [snippet.dart](http://jace.link/_export/code/open/flutter-texteditingcontroller?codeblock=0)

```
@observable
TextEditingController nameKoController = TextEditingController();
@action
setNameKo(String text) {
   nameKoController.text = text;
   nameKoController.selection =
       TextSelection.collapsed(offset: nameKoController.text.length);
}
```
[Flutter Package](http://jace.link/open/flutter-package)

From: <http://jace.link/>- **Various Ways**

Permanent link: **<http://jace.link/open/flutter-texteditingcontroller>**

Last update: **2020/06/02 09:25**

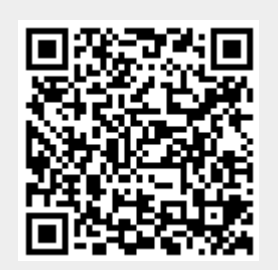